# **PERANCANGAN WEBSITE PARIWISATA PADA KABUPATEN SANGGAU**

**Nikolas Kelvin<sup>1</sup> , Riyadi J. Iskandar<sup>2</sup> , Sandi Tendean<sup>3</sup>**

1,2,3Sistem Informasi, Fakultas Teknologi Informasi, Universitas Widya Dharma Pontianak e-mail: <sup>1</sup>nkelvin29@gmail.com, <sup>2</sup>riyadijiskandar@gmail.com, <sup>3</sup>[sandi\\_t@widyadharma.ac.id](mailto:3sandi_t@widyadharma.ac.id)

# *Abstract*

*Presenting accurate information about the existence of tourist areas is very important for tourists. In an effort to meet this need, the authors conducted a study entitled "Design and Build a Tourism Website in Sanggau Regency". This study aims to create a website that can promote tourism in Sanggau Regency and provide information about tourist attractions for tourists who want to visit the area.The author uses a causal research design (experimental). The author tests the website created and reviews the literature related to the research problem. In addition, the authors use the Unified Modeling Language (UML) modeling technique and the Balsamiq application in designing the website. Through the resulting tourism website, tourists can obtain detailed and accurate information about tourist attractions in Sanggau Regency.This website not only functions as a media to promote the existence of tourist areas in Sanggau Regency, but also provides information such as lodging, restaurants and tour packages. In conclusion, the authors state that tourism websites in Sanggau Regency are a useful tool for tourists who want to find information about tourism in Sanggau Regency. This is because the website provides an accurate and efficient guide in visiting the area. Keywords: Website, Sanggau Tourism, Tourism.*

## **Abstrak**

Penyajian informasi yang akurat tentang keberadaan kawasan wisata sangat penting bagi wisatawan. Dalam upaya untuk memenuhi kebutuhan ini, penulis melakukan penelitian yang berjudul "Rancang Bangun Website Pariwisata Pada Kabupaten Sanggau". Penelitian ini bertujuan membuat *website* yang dapat mempromosikan wisata di Kabupaten Sanggau serta memberikan informasi tentang objek wisata bagi wisatawan yang ingin berkunjung ke daerah tersebut. Penulis menggunakan desain penelitian hubungan sebab-akibat (eksperimental). Penulis menguji *website* yang dibuat dan meninjau literatur yang berkaitan dengan masalah penelitian. Selain itu, penulis menggunakan teknik pemodelan *Unified Modeling Language* (UML) dan aplikasi *Balsamiq* dalam merancang *website*. Melalui *website* pariwisata yang dihasilkan, wisatawan dapat memperoleh informasi yang detail dan akurat tentang tempat wisata di Kabupaten Sanggau. *Website* ini tidak hanya berfungsi sebagai media mempromosikan keberadaan kawasan wisata di Kabupaten Sanggau, tetapi juga memberikan informasi seperti penginapan, rumah makan dan paket wisata. Dalam kesimpulannya, penulis menyatakan bahwa *website* pariwisata di Kabupaten Sanggau merupakan sarana yang berguna bagi wisatawan yang ingin mencari informasi tentang wisata di Kabupaten Sanggau. Hal ini dikarenakan *website* tersebut memberikan panduan yang akurat dan efisien dalam mengunjungi daerah tersebut.

**Kata Kunci:** *Website,* Wisata Sanggau, Pariwisata.

# **1. PENDAHULUAN**

Seiring berkembangnya teknologi, hampir seluruh aktivitas kehidupan manusia tidak terlepas dari penggunaan teknologi informasi. Teknologi informasi berbasis komputer merupakan salah satu cara untuk mengolah data menjadi informasi yang cepat dan akurat pada zaman sekarang. Teknologi informasi telah merambat dalam berbagai bidang kehidupan terlebih lagi pada bidang pariwisata. Pariwisata telah menjadi industri terbesar dunia dan merupakan salah satu sektor tercepat pertumbuhannya pada bidang ekonomi jasa sehingga dapat menunjang dan meningkatkan pendapatan daerah, oleh karena itu mempromosikan keberadaan objek wisata sangat penting untuk keberhasilan industri pariwisata.

Penyajian informasi yang akurat tentang keberadaan daerah wisata sangat diperlukan sebagai pedoman bagi wisatawan untuk berkunjung ke daerah wisata yang diinginkan. Masalah yang dihadapi oleh wisatawan yaitu para wisatawan mengalami kesulitan dalam menentukan perencanaan perjalanan wisata karena jarak antar daerah wisata serta jalan yang akan dilalui masih berupa peta dan hanya berupa gambaran garis besar Kabupaten Sanggau. Dinas Kebudayaan, Pariwisata, Pemuda dan Olahraga Kabupaten Sanggau mencetak atau membuat brosur dan pamflet tentang keadaan objek wisata di Kabupaten Sanggau. Pencetakan dan pembuatan brosur tersebut dilakukan sangat terbatas karena pertimbangan dan keterbatasan biaya. Kesulitan yang dihadapi dapat dikarenakan bingung untuk mencari informasi wisata secara detail, terlebih bagi wisatawan atau pendatang yang kurang mengenal tempat wisata pada lingkungan kota Sanggau. Berdasarkan Permasalahan di atas, penulis merasa perlu sebuah *website* pariwisata Kabupaten Sanggau yang mampu memberikan informasi mengenai tempat objek wisata di Kabupaten Sanggau serta fasilitas penunjang wisata yang disajikan secara jelas kepada masyarakat dan wisatawan sebagai media promosi wisata di Kabupaten Sanggau sehingga *website* yang telah dirancang bermanfaat bagi wisatawan dan masyarakat serta mempermudah memperoleh informasi secara detail objek wisata di Kabupaten Sanggau lebih cepat dan akurat.

## **2. METODE PENELITIAN**

2.1. Teknik Pengumpulan Data, Studi Pustaka dan Teknik Perancangan Sistem

2.1.1 Teknik Pengumpulan Data

Dalam pengumpulan data penelitian, dilakukan dengan mencari informasi langsung maupun tidak langsung kepada Dinas Pariwisata di Kabupaten Sanggau dengan proses wawancara dan tanya jawab untuk mendapatkan data yang ada hubungannya dengan penulisan penelitian ini. 2.1.2 Studi Pustaka

Studi Pustaka dilakukan untuk mencari dan mengumpulkan data serta literatur-literatur yang dapat mendukung penulis dalam menyelesaikan penelitian ini. Data-data dapat berupa bahan pendukung seperti teoriteori dan konsep-konsep yang didapat oleh penulis untuk mendukung dan memperkuat penelitian ini.

2.1.3 Teknik Perancangan Sistem

Pengembangan *website* pariwisata menggunakan *Visual Studio Code*, teknik analisis teknik berorientasi objek, alat pemodelan sistem menggunakan *Unified Modeling Language*(UML) dan perancangan *website* penulis menggunakan aplikasi *Balsamiq.*

2.2 Landasan Teori

2.2.1 Data

Data adalah kumpulan informasi yang diperoleh dari suatu pengamatan yang dapat berupa angka-angka atau lambang-lambang<sup>[1]</sup>. Data adalah kumpulan fakta atau kejadian yang digunakan sebagai penyelesaian masalah dalam bentuk informasi<sup>[2]</sup>.

2.2.2 Analisis Sistem

Analisis sistem merupakan suatu teknik dalam memecahkan suatu masalah dengan cara menguraikan bagian komponen dengan cara mempelajari bagian bagian tersebut bekerja dan melakukan interaksi untuk mencapai tujuan dari sebuah sistem yang akan dibangun<sup>[3]</sup>. Analisis sistem adalah sebuah istilah yang mendeskripsikan fase awal dalam pengembangan sistem dengan tujuan merancang sistem baru atau diperbarui[4] . 2.2.3 Sistem Informasi Geografis

Sistem informasi geografis adalah suatu sistem informasi yang dapat menganalisa, menyimpan, meng*update*, mengintegrasikan dan menampilkan semua bentuk informasi yang berhubungan dengan permukaan bumi[5] . Sistem informasi geografis adalah sebuah sistem yang dirancang untuk menangkap, menyimpan, memanipulasi, menganalisa, mengatur, dan menampilkan seluruh jenis data geografi<sup>[6]</sup>. 2.2.4 Website

*Website* atau situs dapat diartikan sebagai kumpulan halaman-halaman yang digunakan untuk menampilkan informasi teks, gambar diam atau gerak, animasi, suara dan atau gabungan dari semuanya, baik bersifat statis maupun dinamis yang membentuk suatu rangkaian bangunan yang saling terkait, yang masingmasing dihubungkan dengan jaring-jaringan halaman[7] . *Website* merupakan sebuah media yang memiliki banyak halaman yang saling terhubung (*hyperlink*), dimana *website* memiliki fungsi dalam memberikan informasi berupa teks, gambar, video, suara dan animasi atau penggabungan dari semuanya<sup>[8]</sup>.

## 2.2.5 Visual Studio Code

*Visual Studio Code* ini adalah sebuah teks editor yang dibuat oleh *Microsoft* untuk sistem operasi *multiplatform*, artinya tersedia juga untuk versi *Linux, Mac, dan Windows*[9] . Aplikasi *Visual studio code text* merupakan aplikasi editor yang digunakan untuk kode dan teks yang dapat berjalan diberbagai *platform operating system* dengan menggunakan teknologi *phyton API*[10] .

#### 2.2.6 MySQL

MySQL merupakan suatu perangkat lunak *database* yang berbentuk *database* relasional atau disebut *Relational 15 Database Management System* (RDBMS) yang menggunakan suatu bahasa permintaan yang bernama SQL (*Structured Query Language*) [11] . MySQL adalah sebuah DBMS (*Database Management System*) menggunakan perintah SQL (*Structured Query Language*) yang digunakan dalam pembuatan aplikasi berbasis *website*. [12]

## 2.2.7 Google Map API

*Google Maps API* merupakan suatu *library* dengan bentuk *javascript* yang berguna untuk memodifikasi peta yang ada di *Google Maps* sesuai dengan kebutuhan<sup>[13]</sup>. *Google Maps API* merupakan *libary* khusus yang disediakan *Google Maps* untuk *developer* atau programer dalam mengembangankan sistemnya<sup>[14]</sup>.

# **3. HASIL DAN PEMBAHASAN**

#### 3.1 Perancangan Unified Modeling Language (UML)

Diagram *Unified Modeling Language* (UML) digunakan untuk memberikan gambaran mengenai prosedur yang terdapat pada *website* pariwisata. Diagram UML akan memberikan gambaran pada proses serta

pada proses serta interaksi yang terjadi dalam *website* pariwisata.

# 3.1.1 Diagram Use Case

Diagram UML yang akan digunakan untuk menggambarkan secara umum *website* pariwisata adalah *use case*, Dalam analisis sistem ini dilakukan analisis dengan *use case* diagram. *Use case* diagram ini menjelaskan urutan kegiatan yang dilakukan oleh Dinas Kebudayaan, Pariwisata, Pemuda dan Olahraga Kabupaten Sanggau selaku pengelola objek wisata dalam mempromosikan objek wisata tersebut dan masyarakat selaku pengunjung objek wisata, dan tata cara promosi objek wisata oleh Dinas Kebudayaan, Pariwisata, Pemuda dan Olahraga Kabupaten Sanggau.

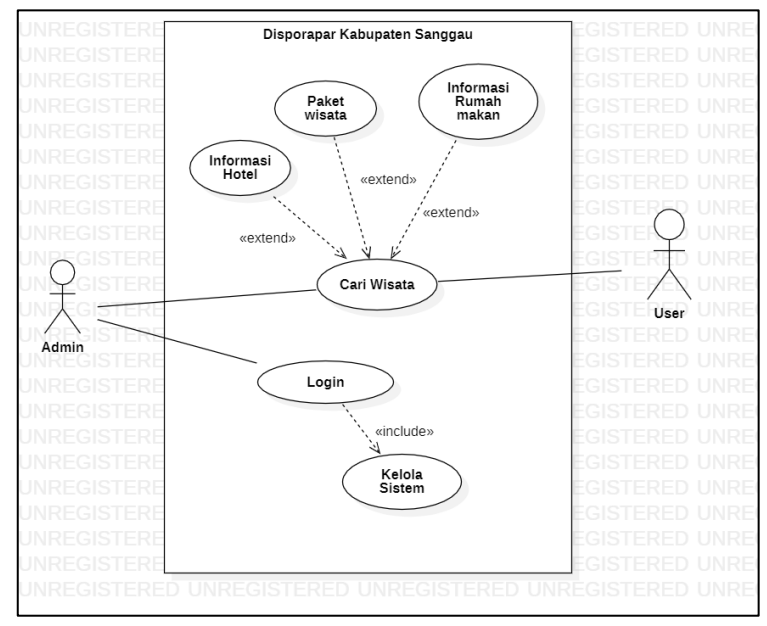

Gambar 1. Diagram Use Case

*Use case* mendeskripsikan kejadian dari aktor dalam menggunakan sistem untuk menyelesaikan sebuah proses. pada *use case* diagram di atas *user* berinteraksi dengan sistem, seperti melihat informasi tentang daftar objek wisata, mencari objek wisata, melihat peta wisata dan melihat paket wisata. Admin dapat secara aktif berinteraksi dengan sistem, admin dapat mengelola sistem seperti mengakses menu yang terdapat pada halaman admin dan melihat daftar tempat wisata.

- 3.1.2 Activity Diagram
- a. Login admin

Pada diagram aktivitas *login* admin, Untuk melakukan proses *login* sebagai admin, terlebih dahulu harus memasukkan *email* dan *password.* Jika *email* dan *password* yang dimasukkan salah, maka akan muncul pesan bahwa *email* dan *password* yang dimasukkan salah, dan proses *login* akan gagal. Selanjutnya, sistem akan mengarahkan kembali pada Halaman *Login*, admin harus memasukkan kembali *email* dan *password* yang benar. Apabila *email* dan password yang dimasukkan benar, maka proses *login* berhasil, dan sistem akan langsung mengalihkan ke halaman utama kelola sistem, yaitu *dashboard*.

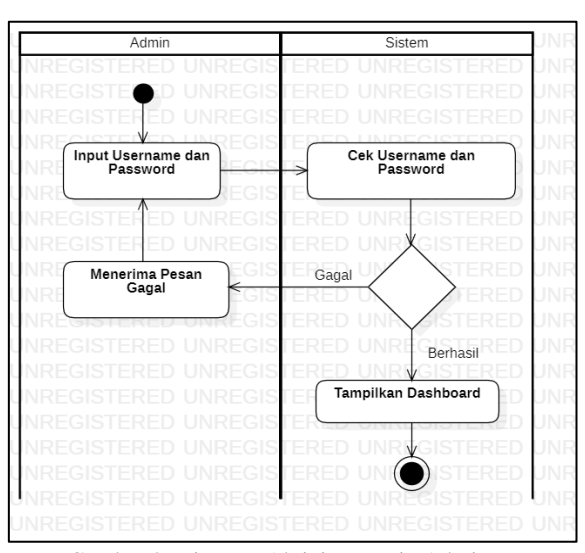

Gambar 2. Diagram Aktivitas Login Admin

### b. Kelola Sistem

Kelola sistem terdiri dari beberapa proses, yaitu tambah data, edit data, dan hapus data. Jika admin inginmenambahkan data, masuk pada Halaman Tambah Data dan kemudian memasukkan data yang diperlukan. Apabila proses penambahan data berhasil, data akan tersimpan dalam database. Namun, jika proses penambahan data mengalami kegagalan, sistem akan memberikan informasi bahwa proses penambahan data tidak berhasil.

Selain proses tambah data, admin juga dapat melakukan proses edit data. Proses edit dilakukan dengan cara admin masuk ke Halaman Daftar Wisata dan memilih data yang ingin diperbarui. Setelah proses edit selesai, data yang telah diperbarui akan disimpan dalam *database.* Namun, jika proses edit mengalami kegagalan, sistem akan memberi tahu bahwa proses penyimpanan data gagal, dan halaman akan kembali ke daftar tempat wisata. Selain itu, admin juga dapat melakukan penghapusan data. Admin masuk pada halaman daftar tempat wisata dan memilih data yang ingin dihapus. Setelah proses penghapusan selesai, data tersebut akan dihapus dari *database.* Namun, jika proses penghapusan gagal, sistem akan memberi pemberitahuan mengenai kegagalan tersebut, dan halaman akan kembali ke daftar tempat wisata. Dengan adanya proses tambah data, edit data, dan hapus data dalam kelola sistem, admin memiliki kendali penuh atas informasi yang ada pada *website* pariwisata dan dapat mengelolanya dengan efisien.

### c. Cari Wisata

Berikut ini adalah alur kerja sebuah proses tampilan dan urutan aktivitas oleh *user* dalam suatu proses *use case* mencari tempat wisata pada perancangan *website* pariwisata di Kabupaten Sanggau. Proses aktivitas mencari tempat wisata dan *user* mencari informasi kepariwisataan berdasarkan nama wisata yang diketik oleh *user* dan setelah itu maka sistem akan menemukan nama objek wisata dan menampilkan kepada *user* untuk mendukung promosi objek wisata di Kabupaten Sanggau.

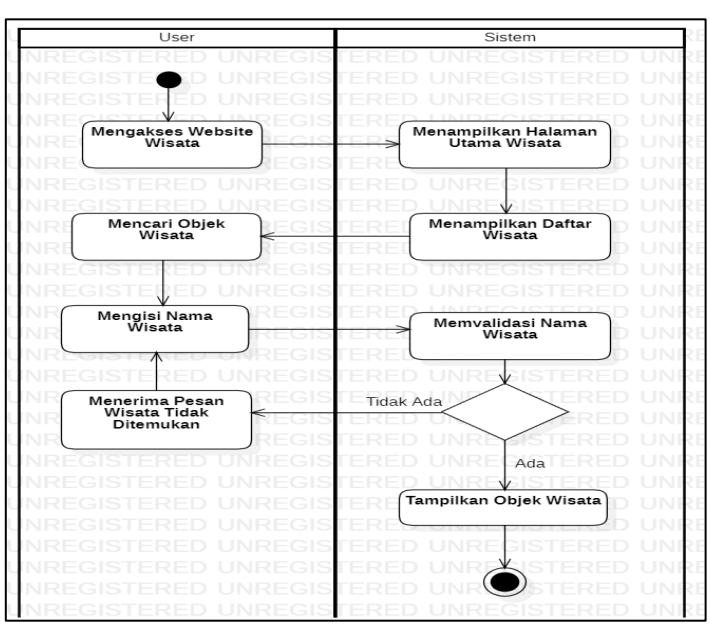

Gambar 3. Diagram Aktivitas Cari Wisata

d. Informasi Hotel

Diagram aktivitas informasi hotel menjelaskan interaksi yang terjadi ketika *user* ingin melihat informasi tentang hotel. Ketika *user* mengakses sistem maka akan muncul tampilan halaman wisata pada saat *user* berada pada Halaman Wisata maka sistem akan melakukan pengambilan data dari *database*. Berdasarkan wisata yang dipilih oleh *user*. Setelah itu, sistem akan menampilkan informasi mengenai hotel serta ditampilkan informasi-informasi kepariwisataan yang terkait dengan objek wisata secara lengkap seperti estimasi harga hotel dan akomodasi yang terhubung dengan objek wisata setempat dengan tujuan untuk mendukung promosi objek wisata di Kabupaten Sanggau.

e. Paket Wisata

Pada diagram aktivitas informasi paket wisata menjelaskan interaksi yang terjadi ketika *user* ingin melihat informasi tentang paket wisata. Ketika *user* mengakses sistem maka akan muncul tampilan Halaman Wisata pada saat *user* berada pada Halaman Wisata maka sistem akan melakukan pengambilan data dari database berdasarkan objek wisata yang dipilih oleh *user*. Setelah itu, sistem akan menampilkan informasi mengenai informasi kepariwisataan yaitu paket wisata serta ditampilkan informasi seperti paket wisata yang terdiri dari biaya wisata dan sarana yang tersedia pada objek wisata di Kabupaten Sanggau.

#### f. Informasi Rumah Makan

Pada diagram aktivitas informasi rumah menjelaskan interaksi yang terjadi ketika *user* ingin melihat informasi tentang rumah makan. Ketika *user* mengakses sistem maka akan muncul tampilan Halaman Wisata pada saat *user* berada pada Halaman Wisata maka sistem akan melakukan pengambilan data dari *database*  berdasarkan objek wisata yang dipilih oleh *user*. Setelah itu, sistem akan menampilkan informasi mengenai informasi kepariwisataan yaitu informasi rumah makan seperti melihat estimasi harga makanan pada rumah makan yang tersedia pada objek wisata di Kabupaten Sanggau dan yang terhubung dengan objek wisata setempat dengan tujuan untuk mendukung promosi objek wisata pada Kabupaten Sanggau.

3.1.3 Diagram Sekuensial

#### a. Login admin

Pada diagram aktivitas *login* admin, Untuk melakukan proses *login* sebagai admin, terlebih dahulu harus memasukkan *email* dan *password.* Jika *email* dan *password* yang dimasukkan salah, maka akan muncul pesan bahwa *email* dan *password* yang dimasukkan salah, dan proses *login* akan gagal. Selanjutnya, sistem akan mengarahkan kembali pada Halaman *Login*, admin harus memasukkan kembali *email* dan *password* yang benar. Apabila *email* dan password yang dimasukkan benar, maka proses *login* berhasil, dan sistem akan langsung mengalihkan ke halaman utama kelola sistem, yaitu *dashboard*.

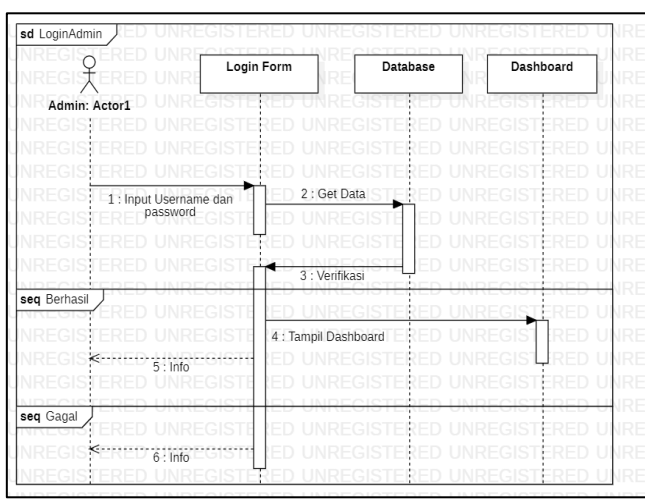

Gambar 4. Diagram Sekuensial login Admin

b. Kelola Sistem

Kelola sistem terdiri dari beberapa proses, yaitu tambah data, edit data, dan hapus data. Jika admin ingin menambahkan data, masuk pada Halaman Tambah Data dan kemudian memasukkan data yang diperlukan. Apabila proses penambahan data berhasil, data akan tersimpan dalam *database.* Namun, jika proses penambahan data mengalami kegagalan, sistem akan memberikan informasi bahwa proses penambahan data tidak berhasil.

Selain proses tambah data, admin juga dapat melakukan proses edit data. Proses edit dilakukan dengan cara admin masuk ke Halaman Daftar Wisata dan memilih data yang ingin diperbarui. Setelah proses edit selesai, data yang telah diperbarui akan disimpan dalam *database.* Namun, jika proses edit mengalami kegagalan, sistem akan memberi tahu bahwa proses penyimpanan data gagal, dan halaman akan kembali ke daftar tempat wisata. Selain itu, admin juga dapat melakukan penghapusan data. Admin masuk pada halaman daftar tempat wisata dan memilih data yang ingin dihapus. Setelah proses penghapusan selesai, data tersebut akan dihapus dari *database.* Namun, jika proses penghapusan gagal, sistem akan memberi pemberitahuan mengenai kegagalan tersebut, dan halaman akan kembali ke daftar tempat wisata. Dengan adanya proses tambah data, edit data, dan hapus data dalam kelola sistem, admin memiliki kendali penuh atas informasi yang ada pada *website* pariwisata dan dapat mengelolanya dengan efisien.

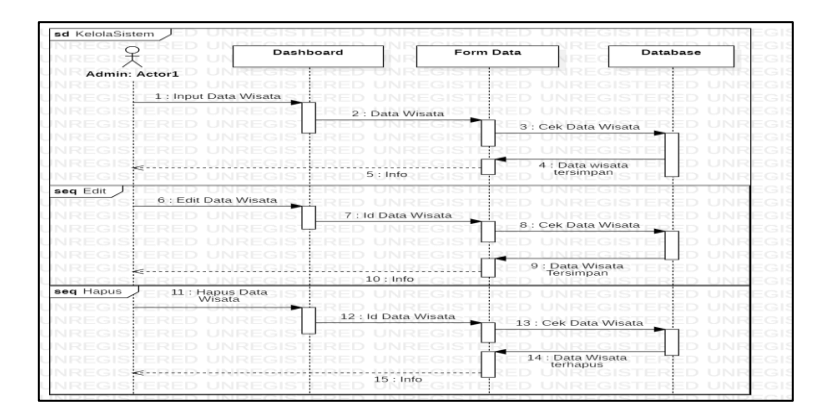

Gambar 5. Diagram Sekuensial Kelola Sistem

# c. Cari Wisata

Berikut ini adalah alur kerja sebuah proses tampilan dan urutan aktivitas oleh *user* dalam suatu proses *use case* mencari tempat wisata pada perancangan *website* pariwisata di Kabupaten Sanggau. Proses aktivitas mencari tempat wisata dan *user* mencari informasi kepariwisataan berdasarkan nama wisata yang diketik oleh *user* dan setelah itu maka sistem akan menemukan nama objek wisata dan menampilkan kepada *user* untuk mendukung promosi objek wisata di Kabupaten Sanggau.

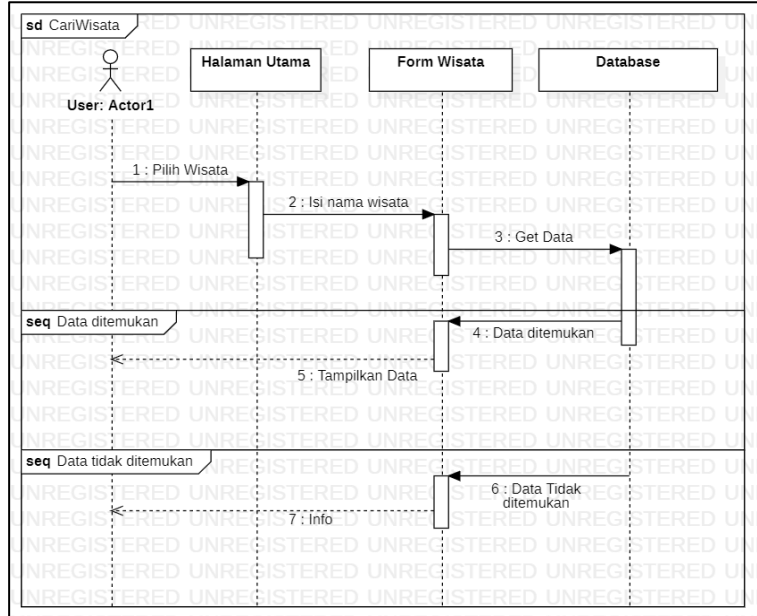

Gambar 6. Diagram Sekuensial Cari Wisata

#### d. Informasi Hotel

Diagram aktivitas informasi hotel menjelaskan interaksi yang terjadi ketika *user* ingin melihat informasi tentang hotel. Ketika *user* mengakses sistem maka akan muncul tampilan halaman wisata pada saat *user* berada pada Halaman Wisata maka sistem akan melakukan pengambilan data dari *database*. Berdasarkan wisata yang dipilih oleh *user*. Setelah itu, sistem akan menampilkan informasi mengenai hotel serta ditampilkan informasi-informasi kepariwisataan yang terkait dengan objek wisata secara lengkap seperti estimasi harga hotel dan akomodasi yang terhubung dengan objek wisata setempat dengan tujuan untuk mendukung promosi objek wisata di Kabupaten Sanggau.

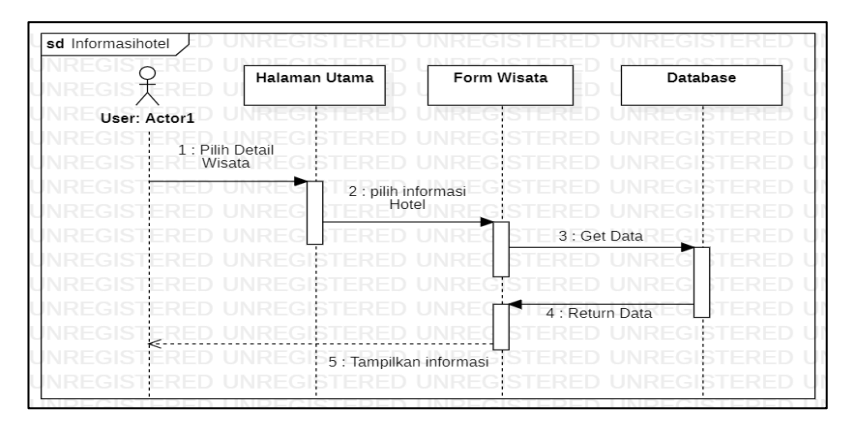

Gambar 7. Diagram Sekuensial Informasi Hotel

#### e. Paket Wisata

Pada diagram aktivitas informasi paket wisata menjelaskan interaksi yang terjadi ketika *user* melihat informasi, Paket wisata. Ketika *user* mengakses sistem maka akan muncul tampilan Halaman Wisata pada saat *user* berada pada Halaman Wisata maka sistem akan melakukan pengambilan data dari *database* berdasarkan objek wisata yang dipilih oleh *user*. Setelah itu, sistem akan menampilkan informasi mengenai informasi kepariwisataan yaitu paket wisata serta ditampilkan informasi seperti paket wisata yang terdiri dari biaya wisata dan sarana yang tersedia pada objek wisata di Kabupaten Sanggau.

f. Informasi Rumah Makan

Pada diagram aktivitas informasi rumah menjelaskan interaksi yang terjadi ketika *user* ingin melihat informasi tentang rumah makan. Ketika *user* mengakses sistem maka akan muncul tampilan Halaman Wisata pada saat *user* berada pada Halaman Wisata maka sistem akan melakukan pengambilan data dari *database* berdasarkan objek wisata yang dipilih oleh *user*. Setelah itu, sistem akan menampilkan informasi mengenai informasi kepariwisataan yaitu informasi rumah makan seperti melihat estimasi harga makanan pada rumah makan yang tersedia pada objek wisata di Kabupaten Sanggau dan yang terhubung dengan objek wisata setempat dengan tujuan untuk mendukung promosi objek wisata pada Kabupaten Sanggau.

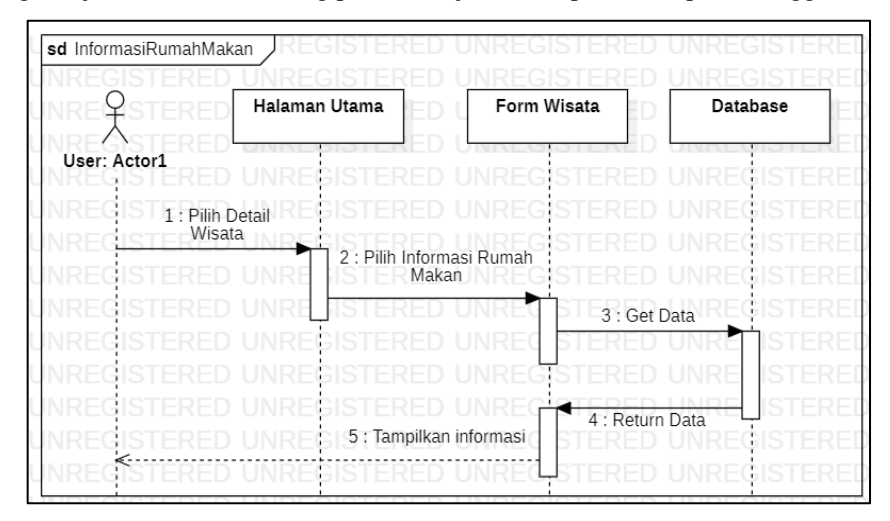

Gambar 8. Diagram Sekuensial Informasi Rumah Makan

#### 3.2 Tampilan Antar Muka Sistem

Pada halaman ini, pengguna dapat melihat beberapa fitur yang telah disediakan pada halaman beranda seperti melihat informasi tentang wisata unggulan dan *event* budaya pada Kabupaten Sanggau. Terdapat juga sejarah tentang Kabupaten Sanggau serta tersedia informasi mengenai demografi Kabupaten Sanggau, Selain melihat informasi tersebut, *user* juga dapat memberikan komentar mengenai tempat wisata terkait yang telah disediakan pada halaman beranda.

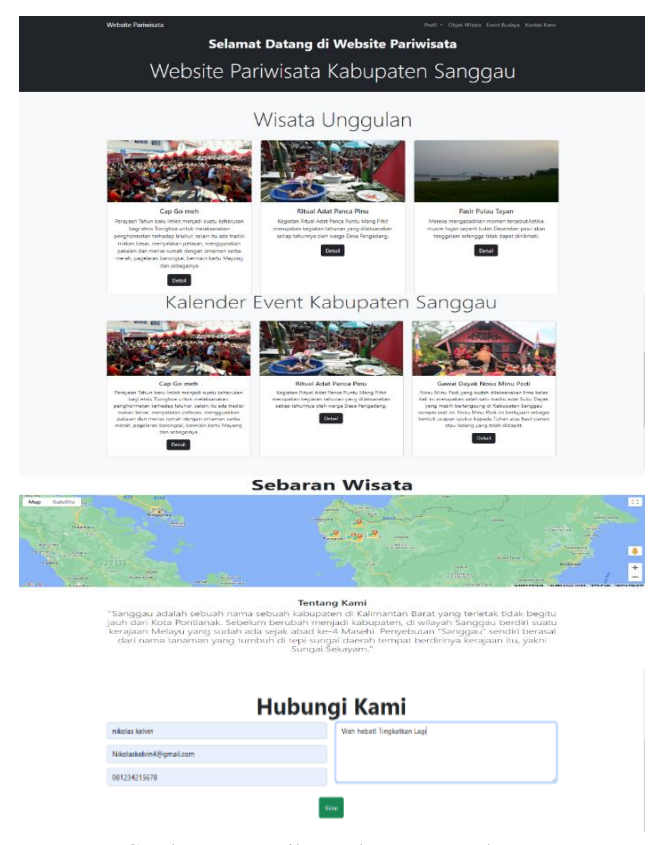

Gambar 9. Tampilan Halaman Beranda

*Menu Navbar* Objek Wisata menampilkan daftar objek wisata di Kabupaten Sanggau. Menu *Event* Budaya menampilkan *event* budaya di Kabupaten Sanggau, sedangkan Menu Kontak Kami menampilkan *form*  pengisian kepada pengguna supaya dapat memberikan komentar tentang *website* atau objek wisata di Kabupaten Sanggau. Selain Menu *Navbar,* terdapat informasi wisata unggulan dan kalender *event* budaya sehingga pengguna dapat mengetahui wisata atau *event* budaya unggulan yang terdapat pada Kabupaten Sanggau, terdapat Tombol Detail pada setiap wisata sehingga pengguna dapat melihat detail wisata yang terkait. 3.2.2 Tampilan Halaman Daftar Wisata

Pada saat *user* berada pada halaman utama*, user* dapat mengakses halaman objek wisata, halaman objek wisata menampilkan informasi mengenai daftar wisata yang terdapat di Kabupaten Sanggau, *user* dapat memilih kategori wisata dan terdapat fitur filter wisata untuk mencari objek wisata yang sesuai dengan keinginan *user.* Pada saat *user* masuk dalam halaman objek wisata, maka halaman objek wisata menampilkan daftar objek wisata yang terdapat di Kabupaten Sanggau. Halaman ini juga menyediakan pencarian wisata sehingga memudahkan *user* mencari objek wisata yang terdapat di Kabupaten Sanggau. Selain itu, halaman objek wisata ini menampilkan objek wisata berdasarkan kategori sehingga *user* dapat memilih kategori wisata yang diinginkan seperti wisata alam, wisata danau dan wisata pulau.

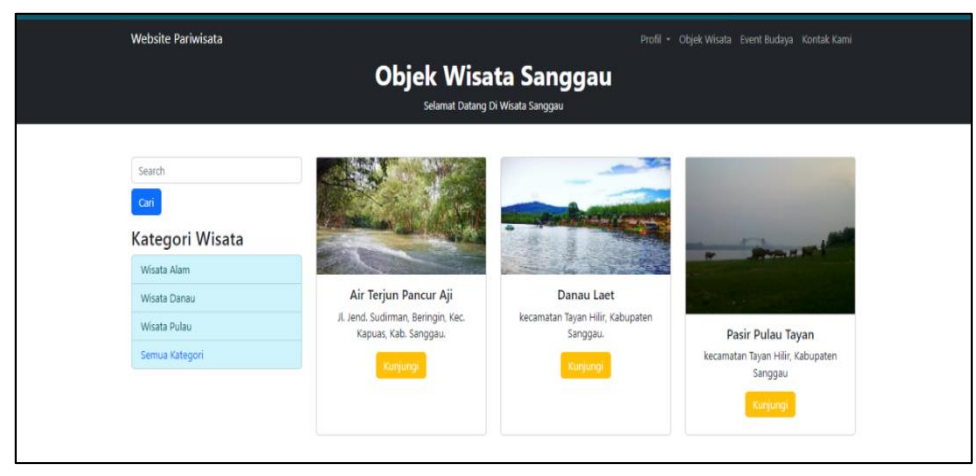

Gambar 10. Halamam Daftar Wisata

3.2.3 Tampilan Halaman Detail Objek Wisata

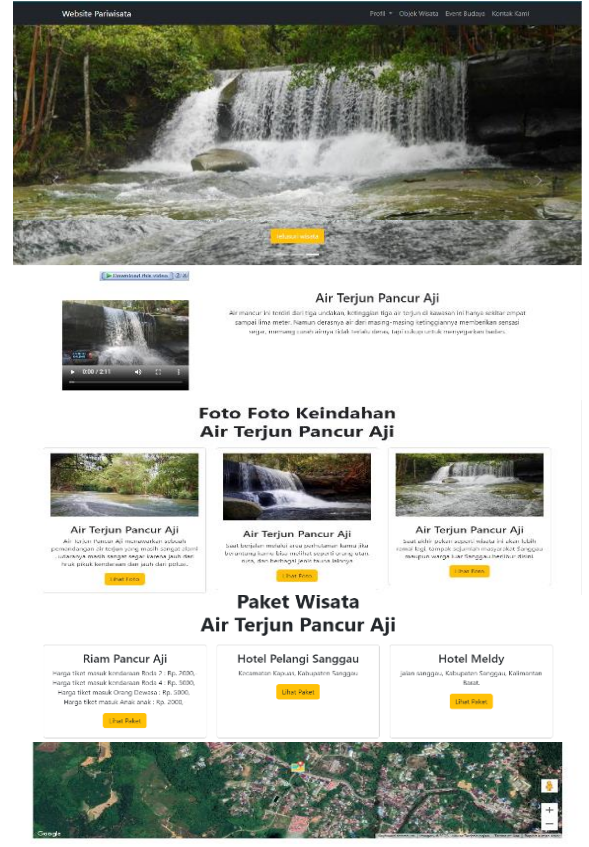

Gambar 11. Halaman Detail Objek Wisata

Halaman Detail Wisata menampilkan informasi mengenai detail objek wisata seperti dapat melihat video, foto, deskripsi, paket wisata, informasi tentang hotel, rumah makan dan peta wisata yang terdapat di Kabupaten sanggau. Pada Halaman Detail Objek Wisata ditampilkan detail data dari objek wisata yang terdiri dari nama wisata, foto wisata, video wisata, peta wisata, serta paket wisata yang terdiri dari paket objek wisata seperti biaya wisata dan sarana yang tersedia pada objek wisata di Kabupaten Sanggau, untuk melihat paket objek wisata, *user* dapat mengeklik Tombol Lihat Paket maka *info window* akan muncul dan menampilkan informasi yang berhubungan dengan paket objek wisata terkait. Selain paket wisata terdapat informasi penginapan yang menyediakan informasi penginapan yang terkait dengan objek wisata seperti harga penginapan dan akomodasi penginapan, untuk melihat informasi penginapan, *user* dapat mengeklik Tombol Lihat Paket maka *info window* akan muncul dan menampilkan informasi yang berhubungan dengan penginapan objek wisata terkait wisata Kabupaten Sanggau. Setelah informasi penginapan terdapat informasi rumah makan yang terkait dengan objek wisata, pengguna dapat melihat informasi seperti informasi penginapan.

3.2.4 Tampilan Halaman Event Budaya

Pada saat *user* berada pada halaman utama, *user* dapat mengakses halaman *event* budaya, Halaman Event Budaya menampilkan informasi mengenai daftar *event* budaya yang terdapat di Kabupaten Sanggau, Halaman *Event Budaya* juga menyediakan pencarian *event* budaya sehingga memudahkan *user* mencari *event* budaya yang terdapat di Kabupaten Sanggau. *User* memasukan nama *event* budaya pada *input* yang disediakan, setelah itu *user* mengeklik Tombol Cari sehingga *event* budaya akan ditampilkan kepada *user* sesuai dengan yang diinginkan oleh *user*.

3.2.5 Tampilan Halaman Detail Event Budaya

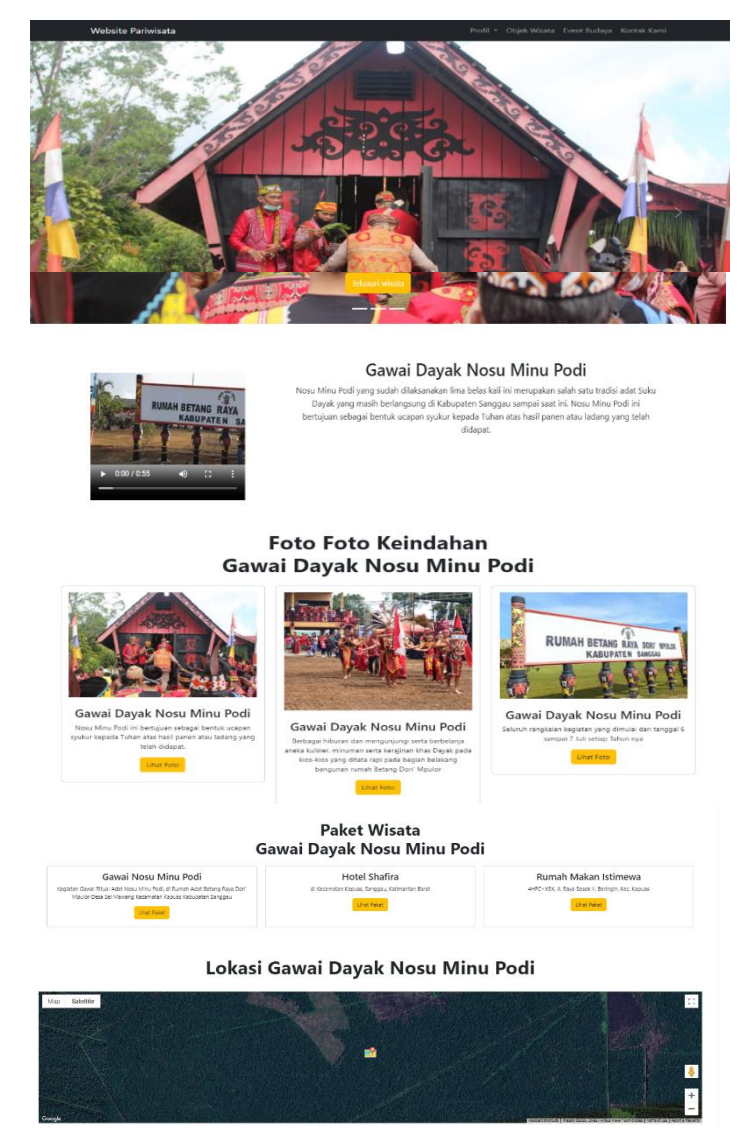

Gambar 12. Halaman Detail Event Budaya

Pada saat *user* berada pada Halaman *Event* Budaya, *user* dapat mengakses Halaman Detail *Event* Budaya, halaman ini menampilkan informasi mengenai detail *event* budaya seperti *user* dapat melihat video, foto, deskripsi, informasi *event*, informasi tentang hotel, rumah makan dan peta *event* budaya yang terdapat di Kabupaten Sanggau.

Pada tampilan Halaman Detail *Event* Budaya ditampilkan detail data dari *event* budaya yang terdiri dari nama *event* budaya, foto *event* budaya, video *event* budaya, peta *event* budaya, serta paket *event* budaya yang terdiri dari informasi *event* budaya seperti tanggal *event* budaya, tujuan *event* budaya serta sarana yang tersedia pada *event* budaya di Kabupaten Sanggau, selain paket *event* budaya terdapat informasi penginapan yang menyediakan informasi penginapan yang terkait dengan *event* budaya seperti harga penginapan dan akomodasi penginapan, setelah informasi penginapan terdapat informasi rumah makan yang terkait dengan *event* budaya, pengguna dapat melihat informasi seperti rumah makan yang terdekat dengan *event* budaya, pengguna juga dapat melihat harga serta menu pada rumah makan yang terhubung dengan *event* budaya setempat.

# **4. KESIMPULAN**

Berdasarkan implementasi terhadap perancangan *website* pariwisata Kabupaten Sanggau maka kesimpulannya sebagai berikut:

- a. *Website* Pariwisata Kabupaten Sanggau menyediakan informasi bagi para wisatawan, seperti informasi tentang objek wisata alam, danau, pulau, dan budaya. Diharapkan situs yang telah dirancang ini bermanfaat bagi para wisatawan dan masyarakat, serta mempermudah mendapatkan informasi detail mengenai wisata di Kabupaten Sanggau dengan lebih cepat dan akurat.
- b. Dengan adanya *website* pariwisata, para wisatawan dapat dengan mudah mengakses informasi tanpa harus mencari secara manual atau bertanya kepada pihak lain. Hal ini sangat menguntungkan bagi mereka yang ingin merencanakan perjalanan wisata secara mandiri dan lebih fleksibel.
- c. *Website* yang dihasilkan juga menampilkan dengan foto-foto dan video yang dapat menginspirasi para calon wisatawan untuk mengunjungi Kabupaten Sanggau. Informasi wisatawa ini dapat membantu calon wisatawan membuat perencanaan perjalanan yang lebih baik dan memastikan mereka memiliki pengalaman wisata yang memuaskan. Para pengguna *website* dapat menemukan informasi tentang tempat-tempat menarik, aktivitas, fasilitas, dan *event* wisata budaya yang ditawarkan.

# **5. SARAN**

Dari kesimpulan di atas bahwa masih terdapat kendala yang dihadapi dalam penerapan *website* pariwisata pada Kabupaten Sanggau yang telah dikembangkan, maka dari itu penulis mencoba untuk memberi saran yang sekiranya dapat menjadi masukan atau pertimbangan bagi pihak pengembang selanjutnya. Adapun beberapa saran sebagai berikut:

- a. Ditambahkan fitur *chat* sehingga wisatawan dan admin berinteraksi serta wisatawan dapat memberikan pertanyaan seputar objek wisata di Kabupaten Sanggau.
- b. Ditambahkan fitur filter wisata unggulan sehingga wisatawan dapat menerima rekomendasi wisata di Kabupaten Sanggau.
- c. Dapat menambahkan peta yang sudah menunjukan lokasi awal dari wisatawan sampai pada lokasi objek wisata.
- d. Dapat menambahkan informasi fitur fasilitas umum seperti bank, stasiun pengisian bahan bakar, tempat ibadah sehingga penyajian informasi menjadi lebih baik.
- *e. Website* pariwisata Kabupaten Sanggau dapat dikembangkan ke *platform* lain seperti *iOS* dan *android.*

## **UCAPAN TERIMA KASIH**

Dalam penyusunan penelitian ini penulis telah banyak mendapat bantuan bimbingan, data, saran dan dukungan dari berbagai pihak, pada kesempatan ini penulis ingin mengucapkan terimakasih kepada civitas akademika Fakultas Teknologi Informasi Universitas Widya Dharma Pontianak dan kepada pihak-pihak lain yang sudah sangat membantu penulis secara teknis dan moril dalam menyelesaikan penulisan penelitian ini.

# **DAFTAR PUSTAKA**

- [1] Firdaus, Fachri. Marianus Yufrinalis, Putri Rahmawida, Supriyanto dan Theresia. (2021). *Metodologi Penelitian Ekonomi.* Yayasan Penerbit Muhammad Zaini. Aceh.
- [2] Sembiring, Falentino. Anggun Fergina, Sudin Saepudin, Adhitia Erfina, dan Dudih Gustian. (2020). *Fundamental Basis Data.* Media Sains Indonesia. Bandung.
- [3] Prianto, Cahyo Harun. Ar-Rasyid dan Nico Ekkleisa Sembiring. (2020). *Rancang bangun sistem pergudangan semudah menyeduh secangkir kopi*. Kreatif. Bandung.
- [4] Ahmad, Nazaruddin. Erly Krisnanik, Frits Gerit Jhon Rupilele, Anita Muliawati, Nur Syamsiyah, Kraugsteeliana, Bagus Dwi Cahyono, Yesi Sriyeni, Titus Kristanto, Irwanto dan Guntoro. (2022). *Analisa dan Perancangan Sistem Informasi Berorientasi Objek*. Widina Media Utama. Bandung.
- [5] Supuwiningsih, Ni Nyoman. (2021). *Basisdata Dalam Sistem Informasi Geografis.* Media Sains Indonesia. Bandung.
- [6] Awangga, Rolly Maulana. (2019). *Pengantar Sistem Informasi geografis*. Kreatif. Bandung.
- [7] Sudarso, Andriasan. Bonaraja Purba, Ardiana Dewa Putu, sardjana Orba Manullang dan Abdul Karim. (2020). *Konsep E-Bisnis.* Yayasan Kita Menulis. Medan
- [8] Elgamar. (2020). *Buku Ajar Konsep Dasar Pemrograman Website dengan PHP.* Ahlimedia Book. Malang.
- [9] Salamah, Ummy Gusti. (2021). *Tutorial Visual Studio Code.* Media Sains Indonesia. Bandung.
- [10] Sanubari, Teduh. Cahyo Prianto dan Noviana Riza. (2020). *Odol (one desa one product unggulan online) penerapan metode Naive Bayes pada pengembangan aplikasi e-commerce menggunakan Codeigniter.* Kreatif. Bandung.
- [11] Lestari, Sri. (2021). *Sistem Informasi Klinik Gigi untuk Evaluasi Pelayanan Kesehatan Gigi.* Nasya Expanding Management. Pekalongan.
- [12] Remawati, Dwi. dan Hendro Wijayanto. (2021). *Buku Ajar. Web JSP dengan database MySQL.* Lembaga Penelitian dan Pengabdian pada Masyarakat Universitas Dian Nuswantoro. Semarang.
- [13] Setyawan, Muhammad Yusril. dan Aip Suprapto Munari. (2020). *Panduan Lengkap Membangun Sistem Monitoring Kinerja Mahasiswa Internship Berbasis Web Dan Global Positioning System.* Kreatif Industri Nusantara. Bandung.
- [14] Fadilla, Rojasqi. dan Roni Andarsyah. (2020). *Tutorial E-Auction Terintegrasi Google Application Programming Interface (API).* Kreatif. Bandung.